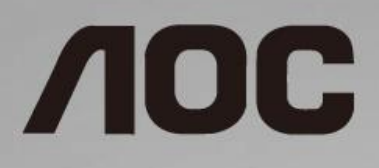

# Podręcznik użytkownika monitora LCD

**I1601FWUX** z podświetleniem LED

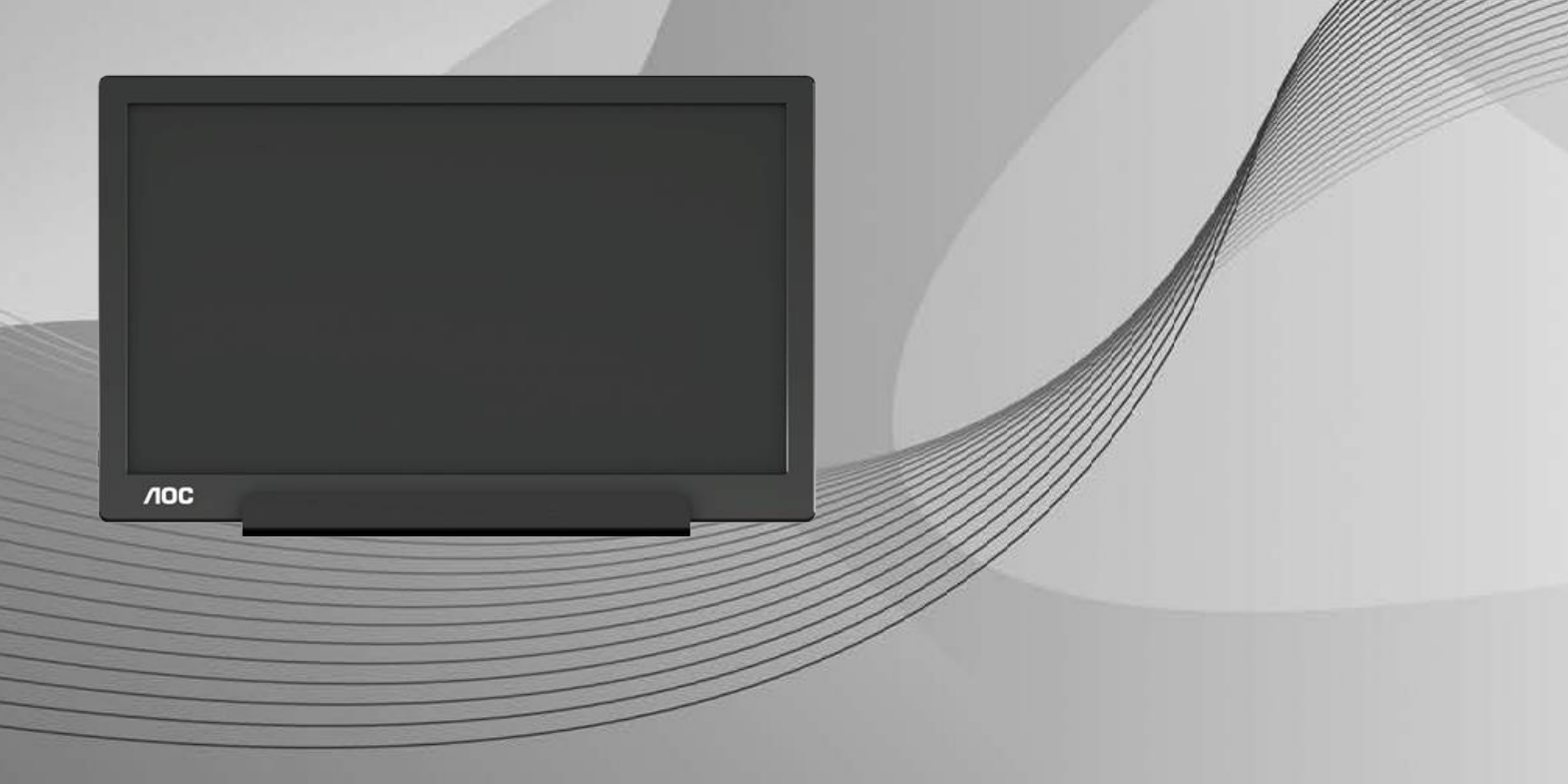

www.aoc.com **©**2019 AOC. Wszelkie prawa zastrzeżone.

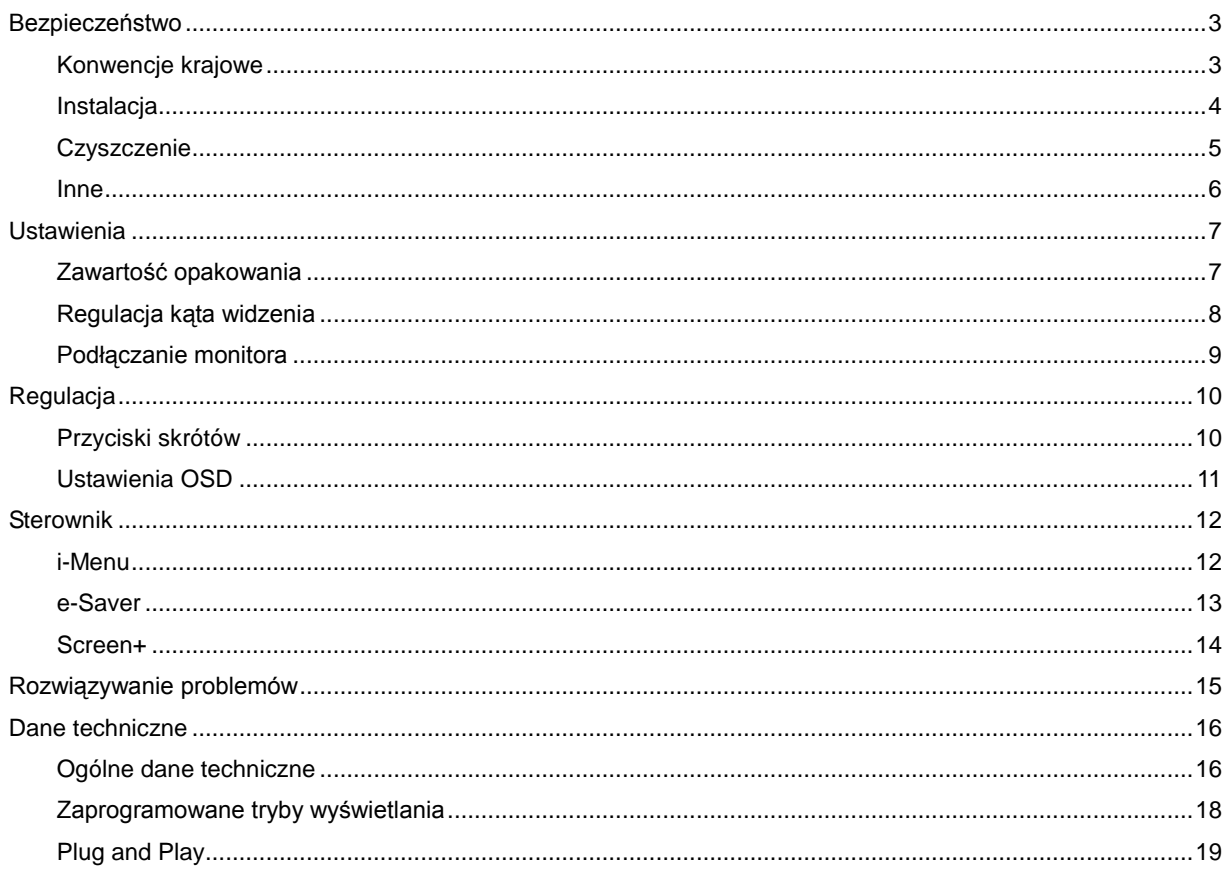

# <span id="page-2-0"></span>**Bezpieczeństwo**

### <span id="page-2-1"></span>**Konwencje krajowe**

Następujące części opisują wykorzystywane w tym dokumencie konwencje krajowe.

#### **Uwagi, ostrzeżenia i przestrogi**

W tym podręczniku, blokom tekstu mogą towarzyszyć ikony i pogrubienie lub pochylenie tekstu. Te bloki to uwagi, przestrogi i ostrzeżenia, wykorzystywane w następujący sposób:

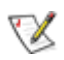

**UWAGA:** UWAGA wskazuje ważną informację, pomocną w lepszym wykorzystaniu systemu komputerowego.

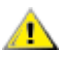

**PRZESTROGA:** PRZESTROGA wskazuje możliwość potencjalnego uszkodzenia urządzenia lub utratę danych i podpowiada jak uniknąć problemu.

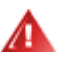

**OSTRZEŻENIE:** OSTRZEŻENIE wskazuje potencjalne zagrożenie odniesienia obrażeń ciała i informuje o sposobie ich unikania. Niektóre ostrzeżenia mogą pojawiać się w alternatywnych formatach i może im towarzyszyć ikona. W takich przypadkach przepisy prawa wymagają odpowiedniego wyeksponowania ostrzeżenia.

#### <span id="page-3-0"></span>**Instalacja**

Ala Nie należy umieszczać monitora na niestabilnym wózku, podstawie, stojaku, wsporniku lub stoliku. Upadek monitora może spowodować obrażenia ciała lub poważne uszkodzenie produktu. Należy korzystać jedynie z wózków, podstaw, stojaków, wsporników lub stolików zalecanych przez producenta lub sprzedawanych wraz z tym produktem. Podczas instalacji produktu należy postępować zgodnie z instrukcjami producenta i używać akcesoriów montażowych zalecanych przez producenta. Zestaw produktu i wózka należy przesuwać z zachowaniem ostrożności.

Al Nigdy nie należy wpychać do szczelin w obudowie monitora żadnych obiektów. Może to spowodować zwarcie części, a w rezultacie pożar lub porażenie prądem elektrycznym. Nigdy nie należy wylewać płynów na monitor.

**Produktu nigdy nie należy kłaść przodem na podłodze.** 

**AN**Należy pozostawić wolną przestrzeń wokół monitora, jak pokazano poniżej. W przeciwnym razie obieg powietrza może być niewystarczający, a przegrzanie może doprowadzić do pożaru lub uszkodzenia monitora.

Aby uniknąć potencjalnego uszkodzenia, na przykład odklejanie panela przez ramkę, monitora nie należy nachylać w dół pod kątem większym niż 5 stopni. Nachylenie w dół pod kątem większym niż 5 stopni, może spowodować uszkodzenie nie objęte gwarancją.

Sprawdź poniżej zalecane przestrzenie wentylacyjne wokół monitora, przy instalacji monitora na podstawie:

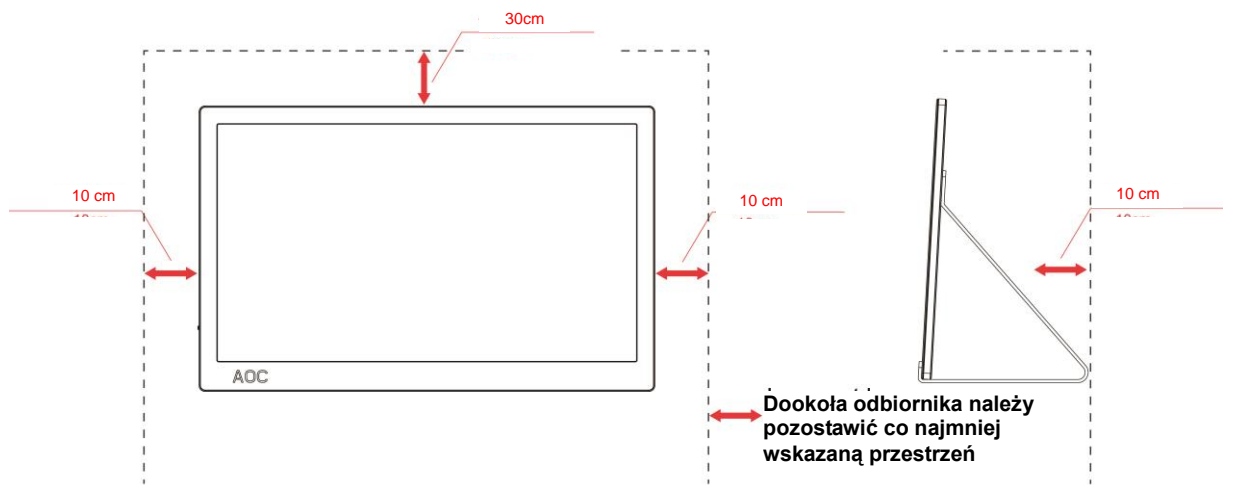

#### **Montaż na podstawie**

### <span id="page-4-0"></span>**Czyszczenie**

**AB**Obudowę należy czyść regularnie szmatką. Do czyszczenia zabrudzeń można używać delikatnego zamiast silnego detergentu, który może spowodować uszkodzenie obudowy produktu.

**AB** Podczas czyszczenia należy upewnić się, że detergent nie przedostał się do produktu. Szmatka do czyszczenia nie może być zbyt szorstka, ponieważ może to spowodować porysowanie powierzchni ekranu.

Przed czyszczeniem produktu należy odłączyć przewód zasilający.

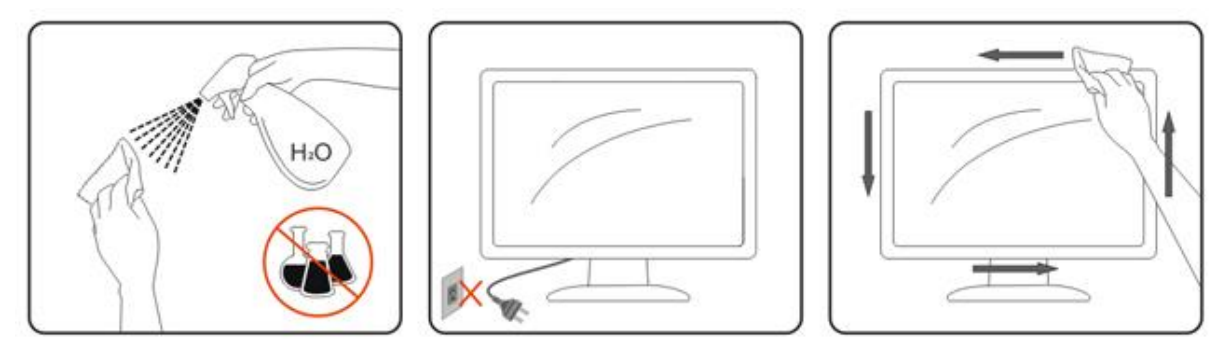

#### <span id="page-5-0"></span>**Inne**

Jeżeli z produktu zacznie wydobywać się nieprzyjemny zapach, dziwny dźwięk lub dym należy NATYCHMIAST odłączyć kabel zasilający i skontaktować się z punktem serwisowym.

**AL** Należy upewnić się, że otwory wentylacyjne nie są zablokowane przez stół lub zasłony.

Podczas działania nie należy narażać monitora LCD na silne wibracje lub uderzenia.

Nie wolno uderzać lub upuścić monitora podczas pracy lub transportu.

W przypadku wyświetlaczy z połyskującą ramką użytkownik powinien rozważyć odpowiednie ustawienie monitora, ponieważ ramka może doprowadzać do powstawania przeszkadzające odbicia światła pochodzącego z otoczenia i jasnych powierzchni.

# <span id="page-6-0"></span>**Ustawienia**

### <span id="page-6-1"></span>**Zawartość opakowania**

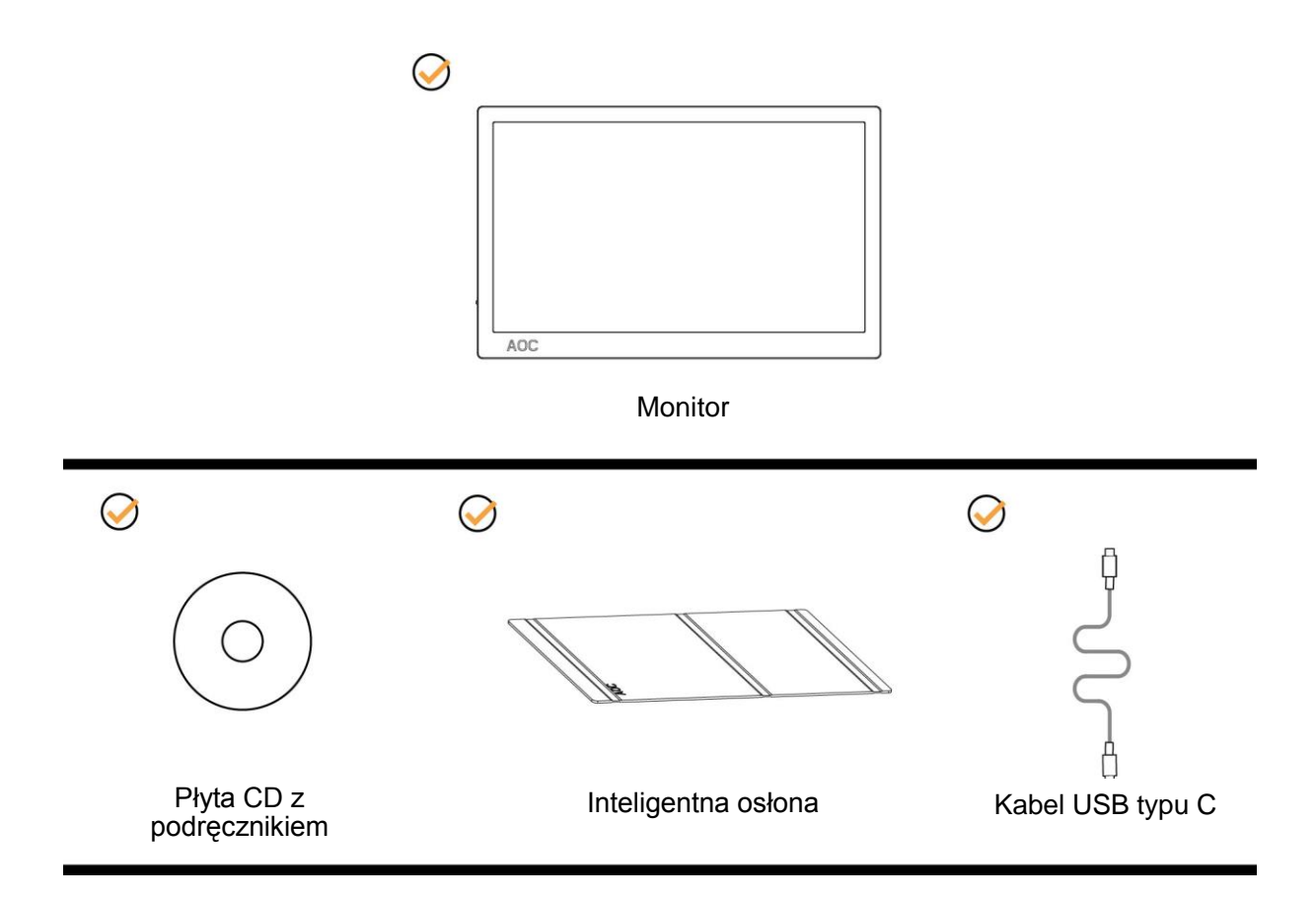

#### <span id="page-7-0"></span>**Regulacja kąta widzenia**

Aby zapewnić optymalne widzenie zaleca się, aby spojrzeć na pełny ekran monitora, a następnie wyregulować kąt monitora według własnych preferencji.

Przytrzymaj inteligentną pokrywę i monitor, aby monitor nie przewrócił się podczas zmiany kąta monitora.

Kąt monitora można wyregulować w zakresie od 5° do 25°.

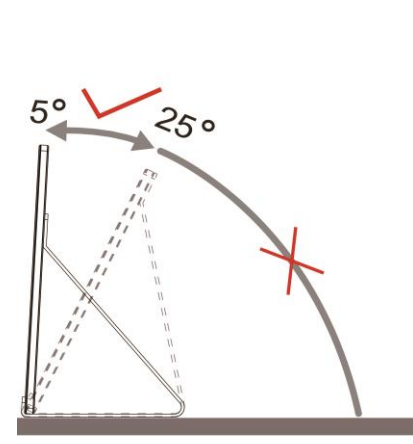

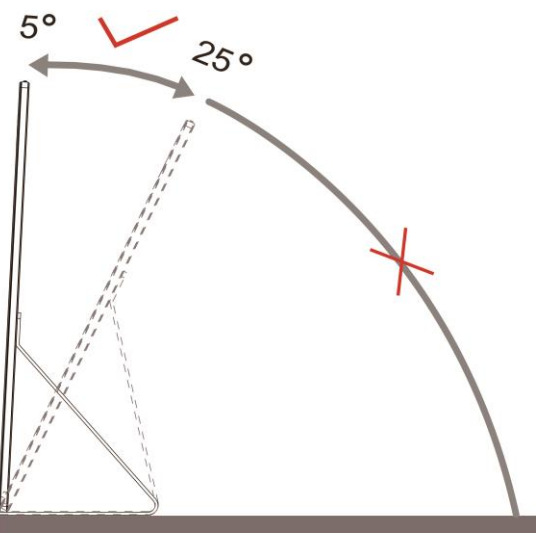

## WAGA:

- 1. Aby uniknąć uszkodzenia nie należy regulować kąta widzenia powyżej 5~25 stopnia.
- 2. Przytrzymaj inteligentną pokrywę i monitor, aby monitor nie przewrócił się podczas zmiany kąta monitora.
- 3. Podczas zmiany kąta nie należy dotykać ekranu LCD. Może to spowodować uszkodzenie lub pęknięcie ekranu LCD.

Monitor AOC I1601FWUX obsługuje funkcję automatycznego obracania w celu utrzymania pionowego wyświetlania podczas zmiany położenia monitora z pionowego na poziome.

**Ważne:** Należy zainstalować I-MENU (Wersja z 2.0 lub wyższa) z płyty CD-ROM lub ze strony internetowej AOC.

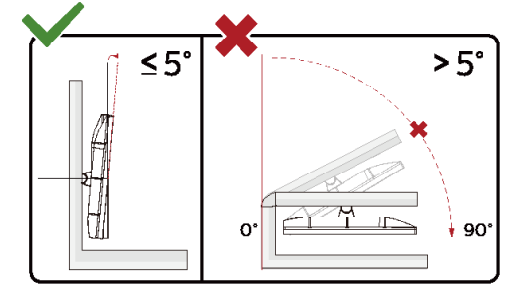

\*Konstrukcja wyświetlacza może się różnić od pokazanej na ilustracji.

#### **Ostrzeżenie**

- 1 Aby uniknąć potencjalnego uszkodzenia ekranu, takiego jak odklejanie panela przez ramkę, monitora nie należy nachylać w dół pod kątem większym niż 5 stopni.
- 2 Podczas regulacji kata monitora nie należy naciskać ekranu. Należy chwytać wyłącznie za ramkę

### <span id="page-8-0"></span>**Podłączanie monitora**

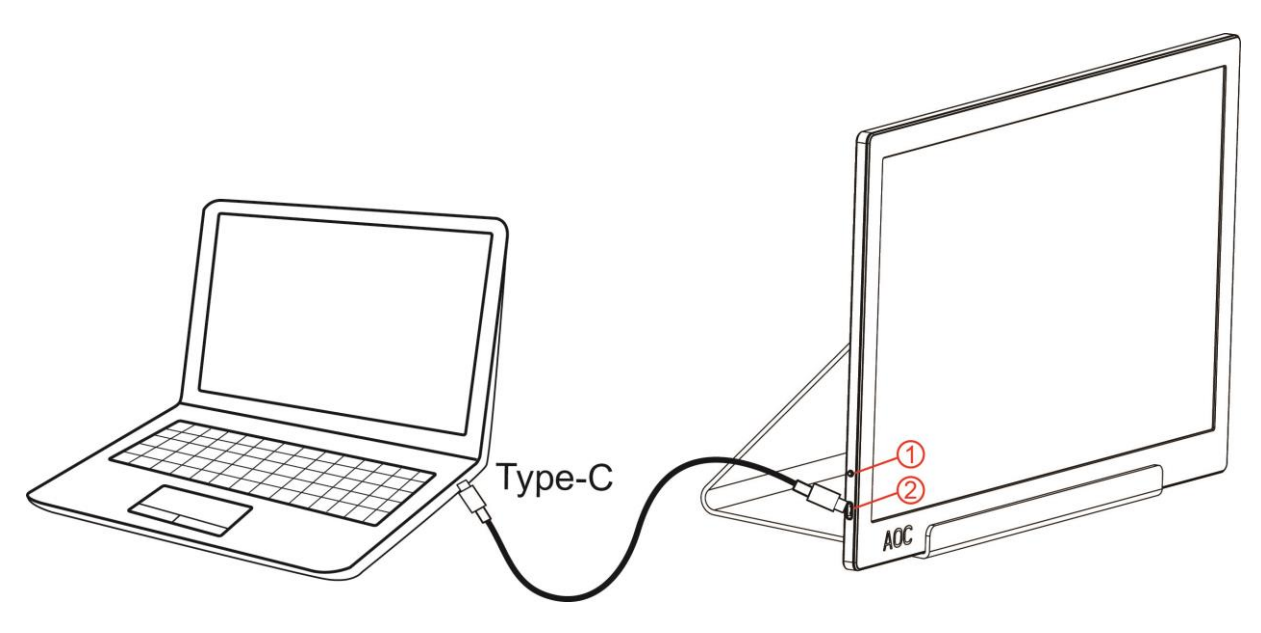

- 1 Przycisk zasilania
- 2 Kabel USB typu C

Aby zabezpieczyć sprzęt, przed podłączeniem należy zawsze wyłączyć komputer i monitor LCD.

- 1. Podłącz jeden koniec kabla USB do monitor USB, a drugi koniec kabla USB do komputera.
- 2. Komputer powinien automatycznie wykryć monitor USB.

Jeżeli na monitorze wyświetlany jest obraz instalacja jest zakończona. Jeżeli obraz nie jest wyświetlany, patrz Rozwiązywanie problemów.

# <span id="page-9-0"></span>**Regulacja**

### <span id="page-9-1"></span>**Przyciski skrótów**

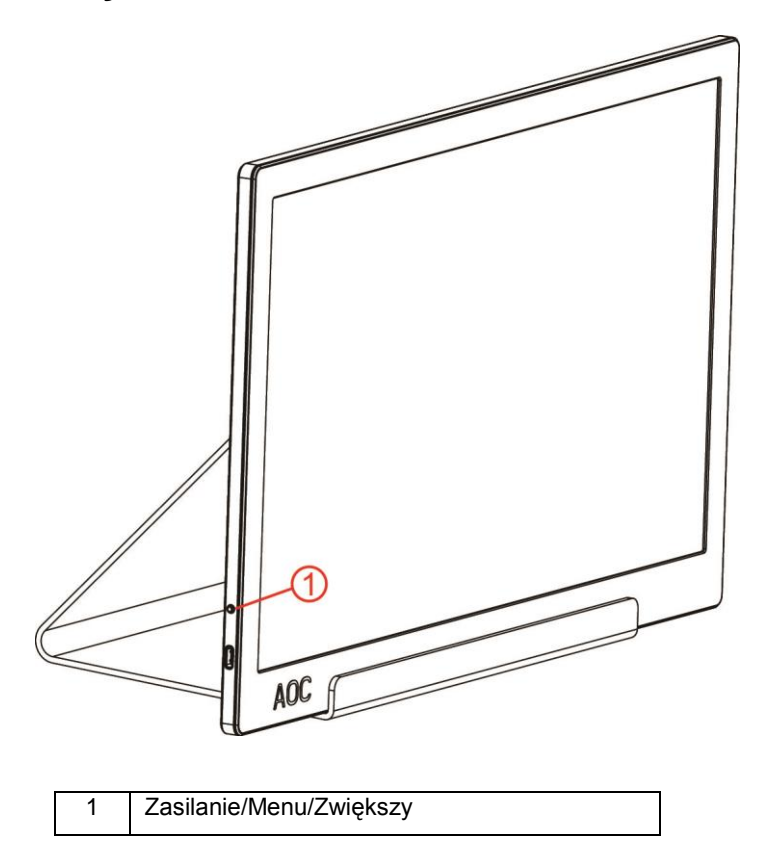

#### **Zasilanie/Menu/Zwiększy**

Przy wyłączonym zasilaniu, naciśnij przycisk  $\mathbb{U}$ , aby włączyć monitor.

Przy włączonym zasilaniu, naciśnij przycisk  $\mathbb U$ , aby wyświetlić OSD lub przejść w prawo. Przy włączonym zasilaniu, naciśnij na około 3 sekundy przycisk (U), aby wyłączyć monitor.

### <span id="page-10-0"></span>**Ustawienia OSD**

**Podstawowe i proste instrukcje dla przycisków sterowania.**

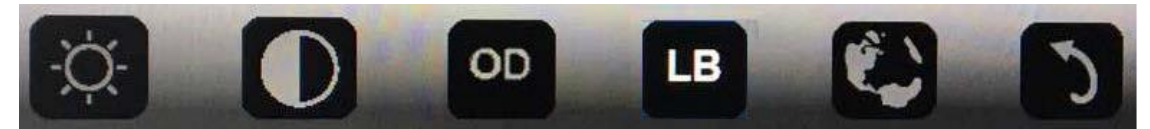

#### 1). Naciśnij dolny przycisk  $\mathbb{U}$ , aby uaktywnić okno OSD.

2). Przez szybkie powtarzanie naciskania dolnego przycisku, można teraz wybrać dowolną funkcję. Po naciśnięciu tego przycisku, niebieskie okno przesunie się w prawo. Po podświetleniu niebieskim oknem wymaganej opcji, przycisk można zwolnić. Należy pamiętać, że opcje wyboru są zorganizowane w postaci jednokierunkowej pętli, przesuwając się zawsze w jednym kierunku, a następnie powracając na początek menu. Niebieskie okno pozostanie na wybranej funkcji przez około 3 sekundy i trzy razy zamiga ikona funkcji, potwierdzając pokazany wybór na 1-szej warstwie OSD i uaktywniając ją.

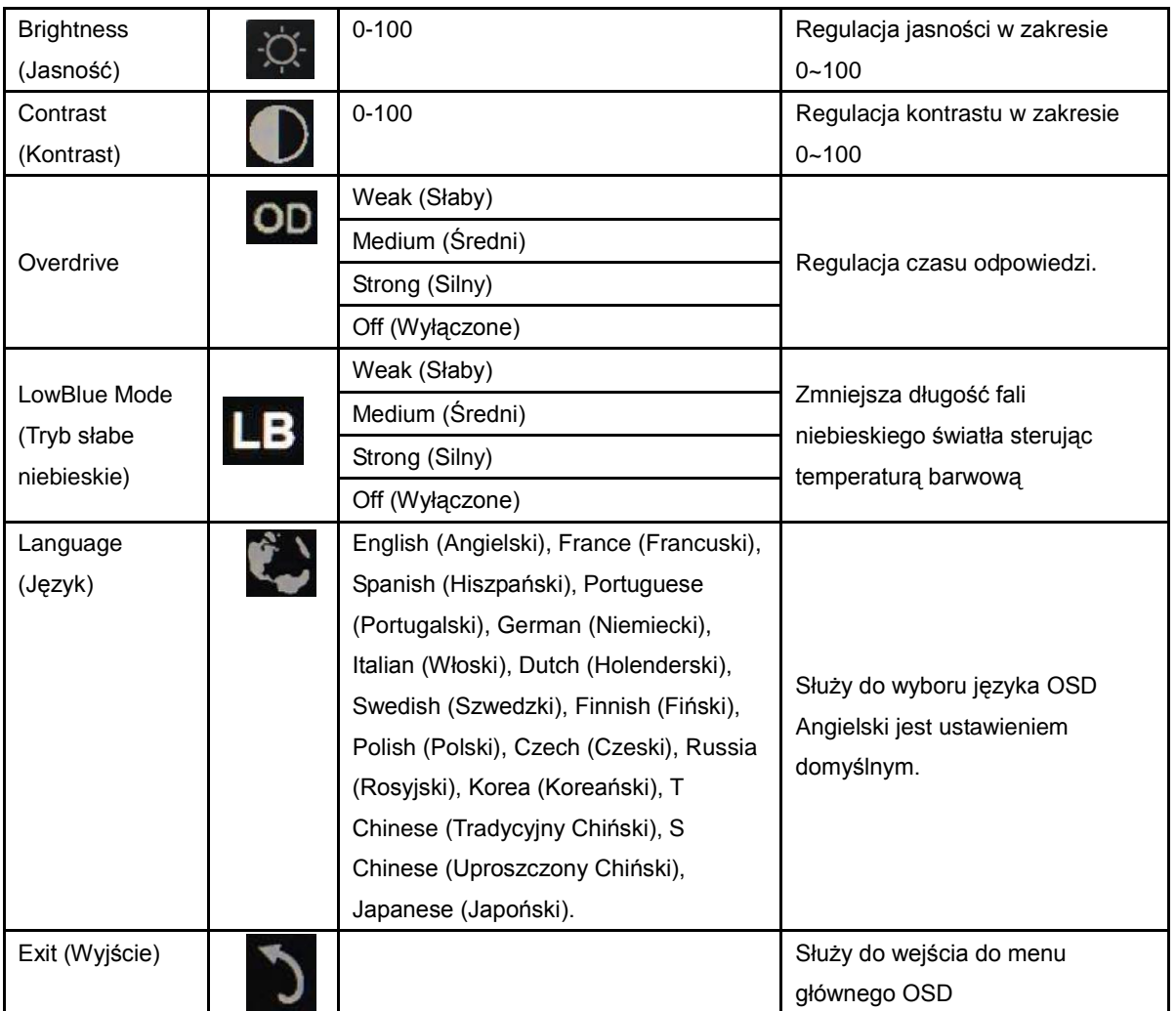

1. Jeśli przez 3 sekundy nie zostanie wykonane żadne działanie, nastąpi zakończenie wyświetlania menu głównego.

2. Jeśli przez 3 sekundy nie zostanie wykonane żadne działanie, nastąpi zakończenie wyświetlania podmenu.

3. Ciągłe naciśnięcie przycisku na dłużej niż 3 sekundy, przed przejściem do menu OSD, spowoduje wyłączenie monitora.

## <span id="page-11-0"></span>**Sterownik**

#### <span id="page-11-1"></span>**i-Menu**

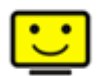

Witamy w programie "i-Menu" firmy AOC. i-Menu umożliwia łatwe dopasowanie ustawień ekranu przy użyciu menu ekranowego, a nie przycisków OSD, które dostępne są w monitorze. Aby zakończyć instalację, należy wykonać poniższą procedurę instalacyjną.

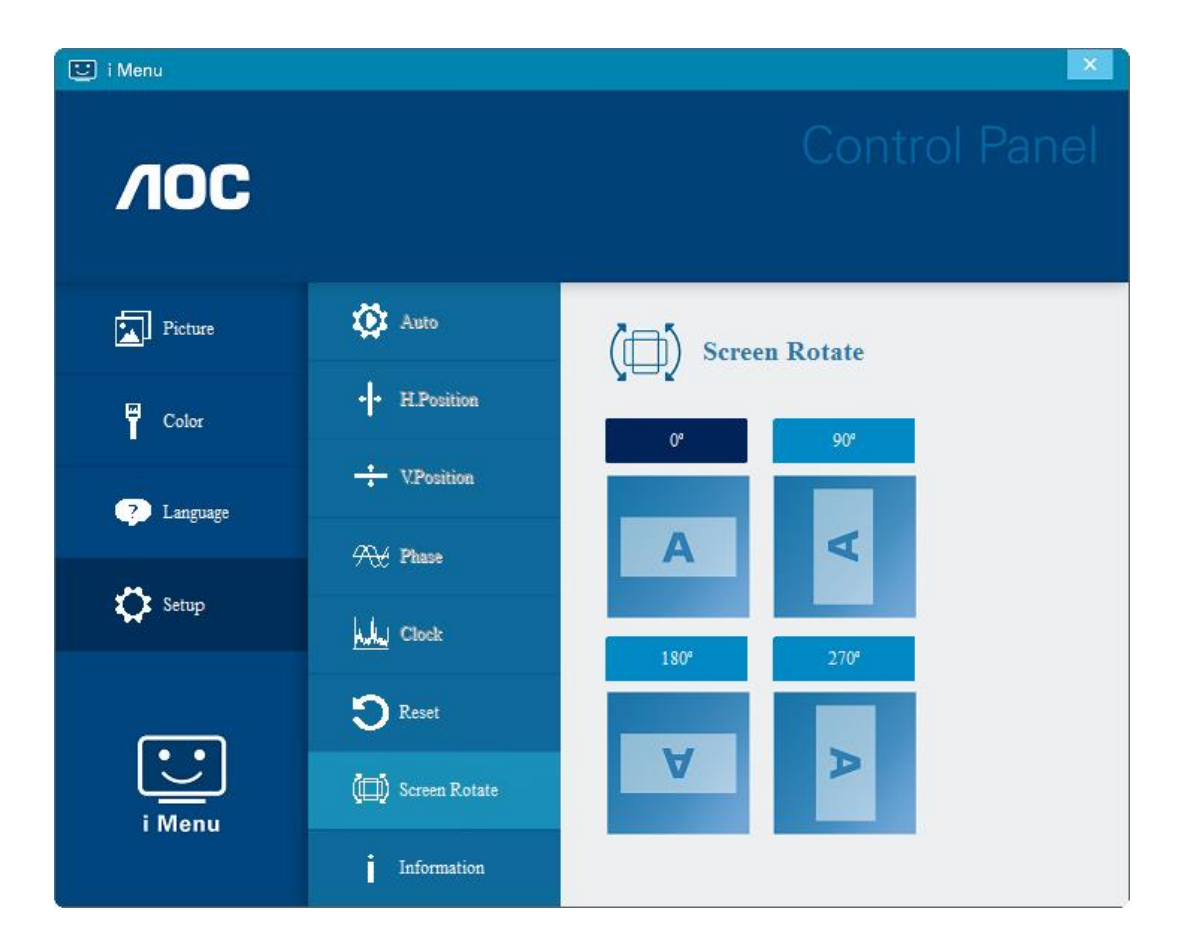

#### <span id="page-12-0"></span>**e-Saver**

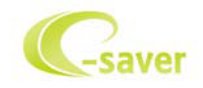

Witamy w oprogramowaniu firmy AOC e-Saver do zarządzania zasilaniem monitora! Program AOC e-Saver oferuje funkcje inteligentnego wyłączania monitorów, umożliwia wyłączanie monitora w określonym czasie niezależnie do statusu komputera (włączony, wyłączony, uśpiony lub wygaszacz ekranu); faktyczny czas wyłączenia zależy od preferencji użytkownika (patrz przykład niżej).

Kliknij "driver/e-Saver/setup.exe" aby rozpocząć instalowanie oprogramowania e-Saver, postępuj zgodnie z instrukcjami kreatora instalacji, aby zakończyć instalację.

Pod każdym z czterech stanów komputera PC, z rozwijalnego menu można wybrać wymagany czas (w minutach) automatycznego wyłączenia. Ilustruje to przykład poniżej:

- 1) Monitor nie zostanie nigdy wyłączony, kiedy komputer jest włączony.
- 2) Monitor zostanie automatycznie wyłączony 5 minut po wyłączeniu komputera.
- 3) Monitor zostanie automatycznie wyłączony 10 minut po uśpieniu/przejściu w stan czuwania komputera.
- 4) Monitor zostanie automatycznie wyłączony 20 minut po pojawieniu się wygaszacza ekranu.

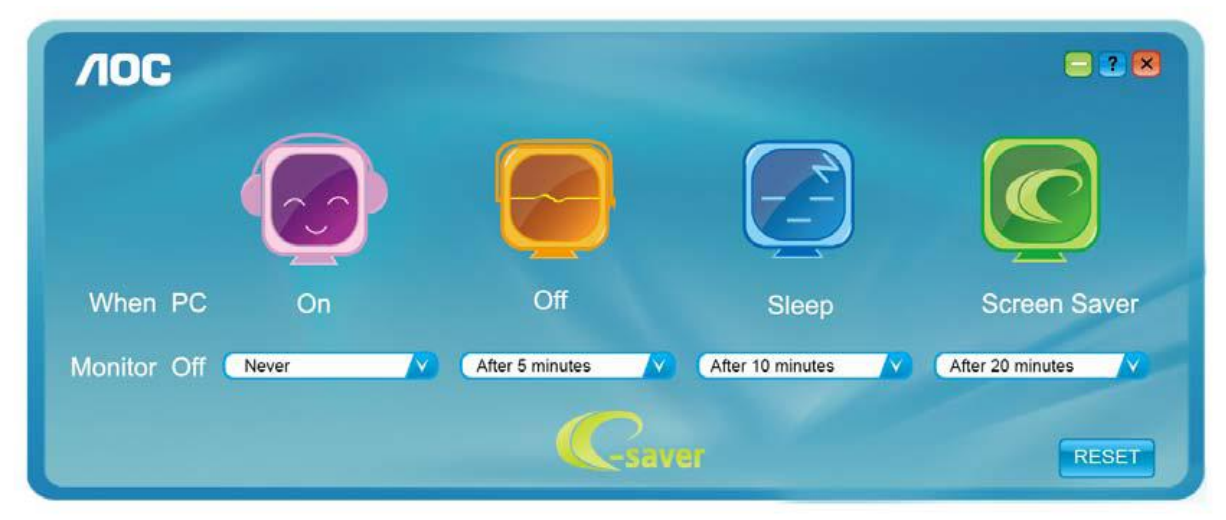

Możesz kliknąć przycisk "RESET" w celu przywrócenia domyślnych ustawień w programie e-Saver zgodnie z poniższą specyfikacją.

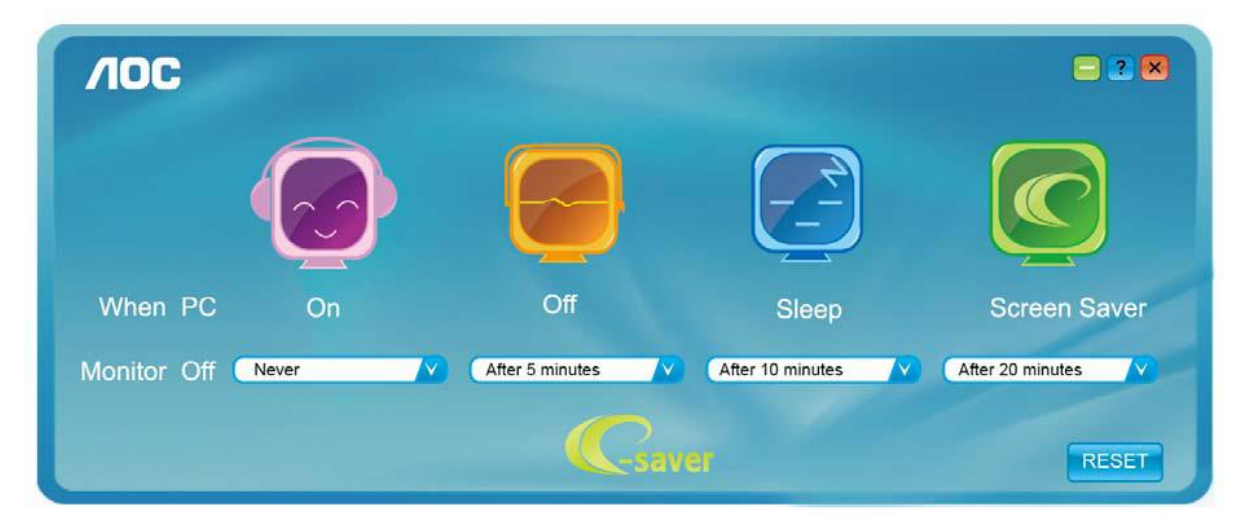

#### <span id="page-13-0"></span>**Screen+**

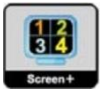

Witamy w programie "Screen+" firmy AOC. Oprogramowanie Screen+ jest narzędziem do dzielenia pulpitu; dzieli ono pulpit na różne panele a każdy panel wyświetlany jest w innym oknie. Kiedy chcesz uzyskać do niego dostęp musisz tylko przeciągnąć okno do odpowiedniego panelu. Obsługuje ono wyświetlanie na wielu monitorach i ułatwia wykonywanie zadań. W celu zainstalowania narzędzia postępuj zgodnie z instrukcją instalacji. Systemy operacyjne obsługiwane przez oprogramowanie: Windows 10, Windows 8, Windows 7.

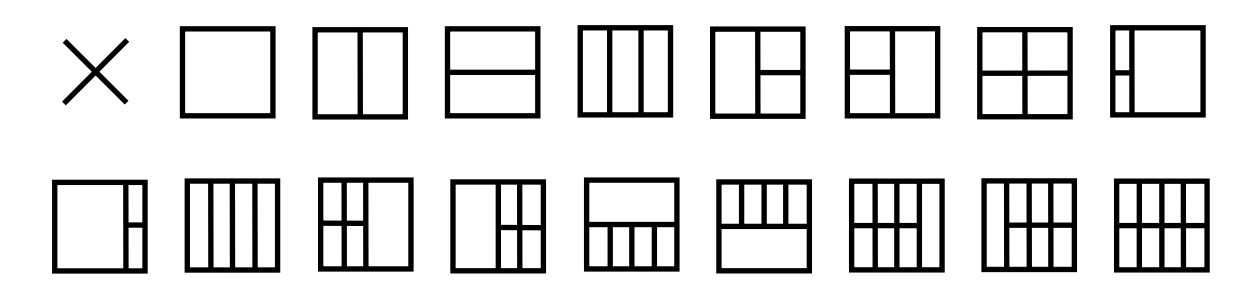

# <span id="page-14-0"></span>**Rozwiązywanie problemów**

W tej części znajdują się porady dotyczące usuwania problemów, po ich wystąpieniu. Znajduje się tu także opis kontaktowania się z firmą AOC w przypadku wystąpienia problemów, których nie można rozwiązać. Przed połączeniem telefonicznym z punktem serwisowym AOC należy przeczytać porady rozwiązywania problemów w tym podręczniku i w podręczniku użytkownika komputera. Może być także potrzebny kontakt z administratorem systemu lub z pracownikami pomocy technicznej przedsiębiorstwa.

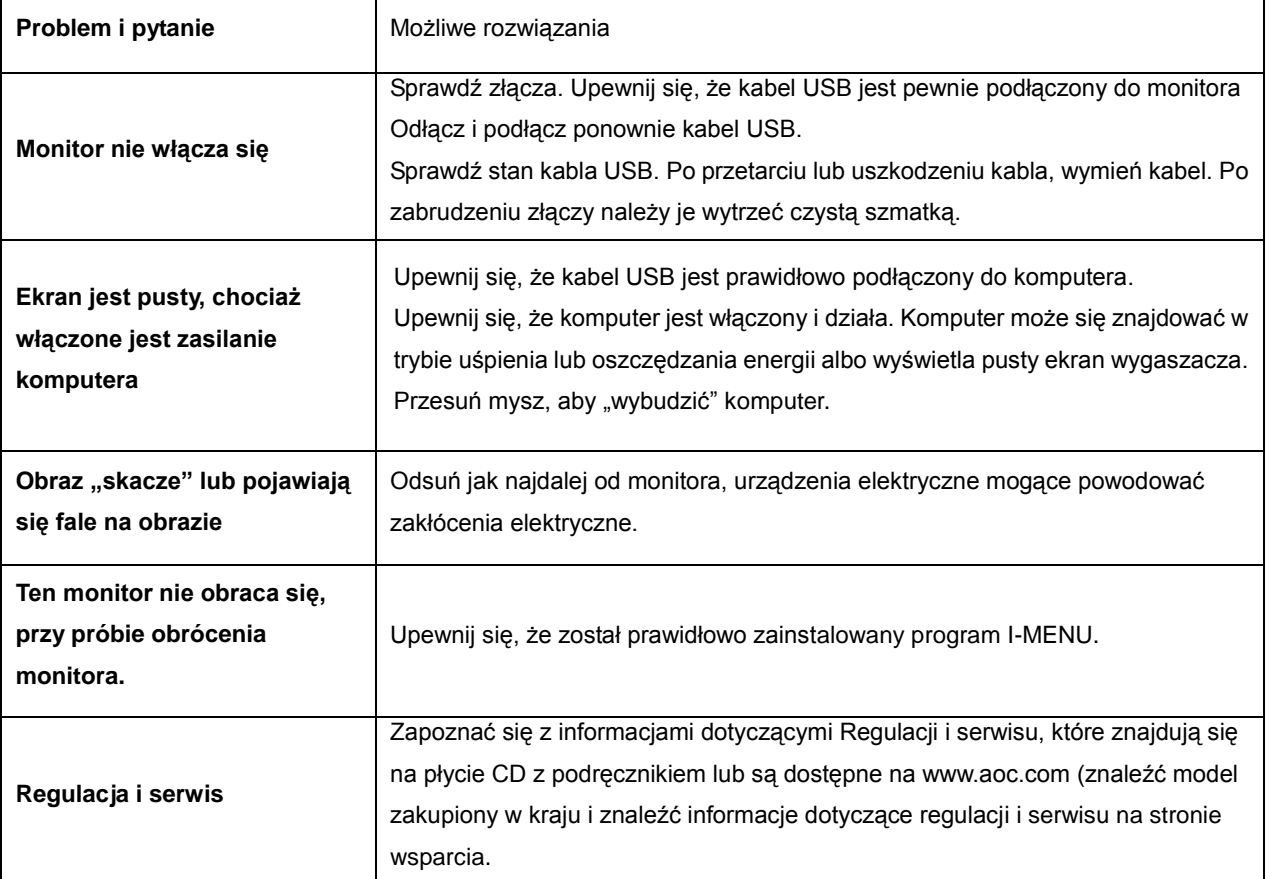

## <span id="page-15-0"></span>**Dane techniczne**

## <span id="page-15-1"></span>**Ogólne dane techniczne**

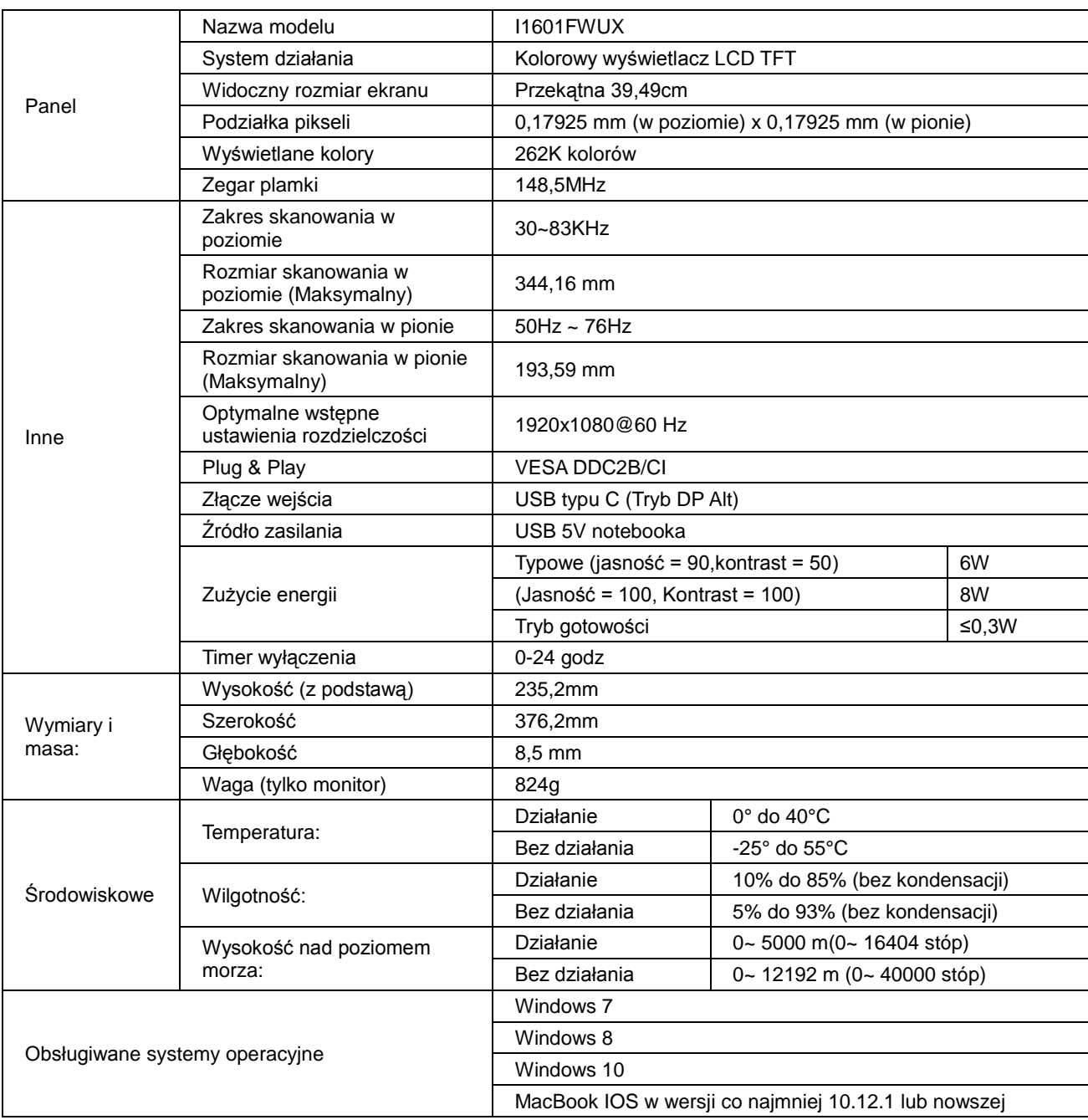

PS: I1601FWUX tylko jako urządzenie wyświetlania.

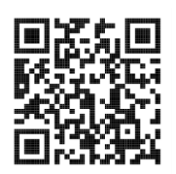

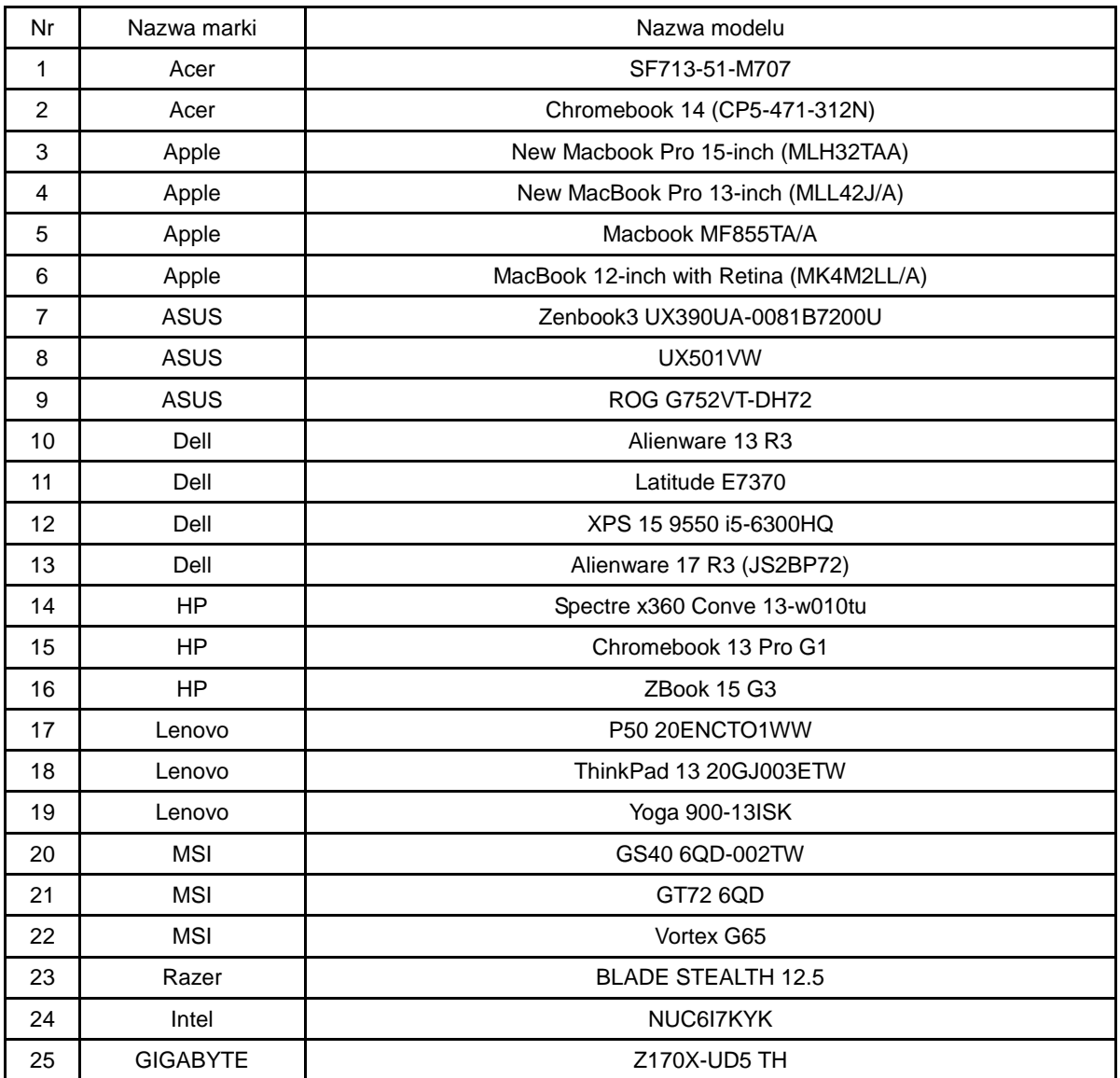

Zgodność ze wszystkimi trybami DP Alt komputera PC lub laptopa: Zalecana lista jest pokazana poniżej.

## <span id="page-17-0"></span>**Zaprogramowane tryby wyświetlania**

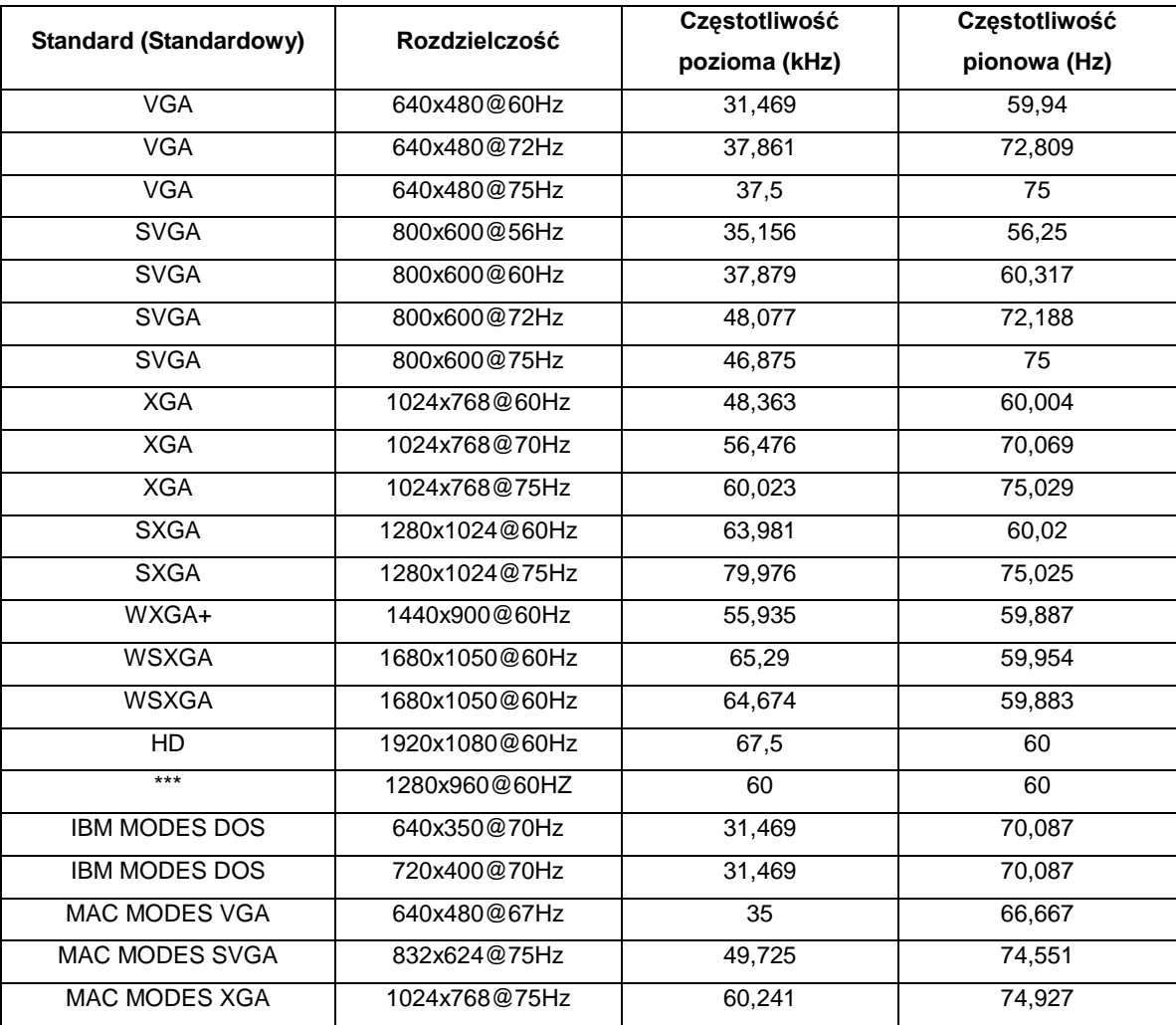

### <span id="page-18-0"></span>**Plug and Play**

#### **Funkcja Plug & Play DDC2B**

Monitor wyposażony jest w możliwości VESA DDC2B zgodnie z normą VESA DDC. Umożliwia on informowanie komputera hosta o tożsamości monitora i, zależenie od zastosowanego poziomu DDC, przekazywanie dodatkowych informacji na temat funkcjonalności monitora.

DDC2B jest dwukierunkowym kanałem danych korzystającym z protokołu I2C. Host może zażądać informacji EDID przez kanał DDC2B.